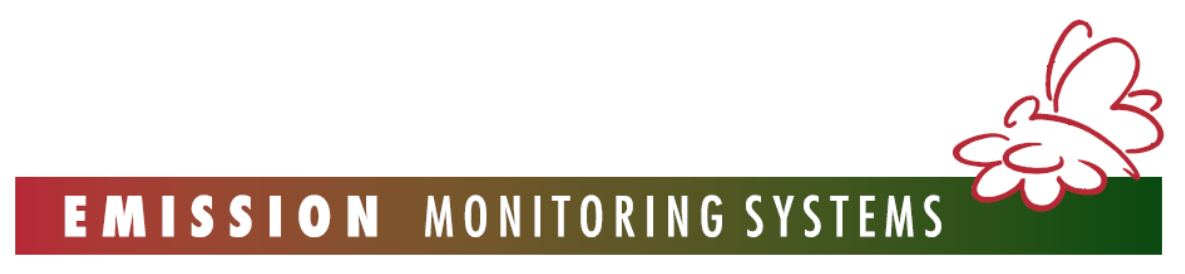

С заботой о планете Земля

# *СКОРОСТНОЙ ИК ТЕРМОПРИНТЕР MRU*

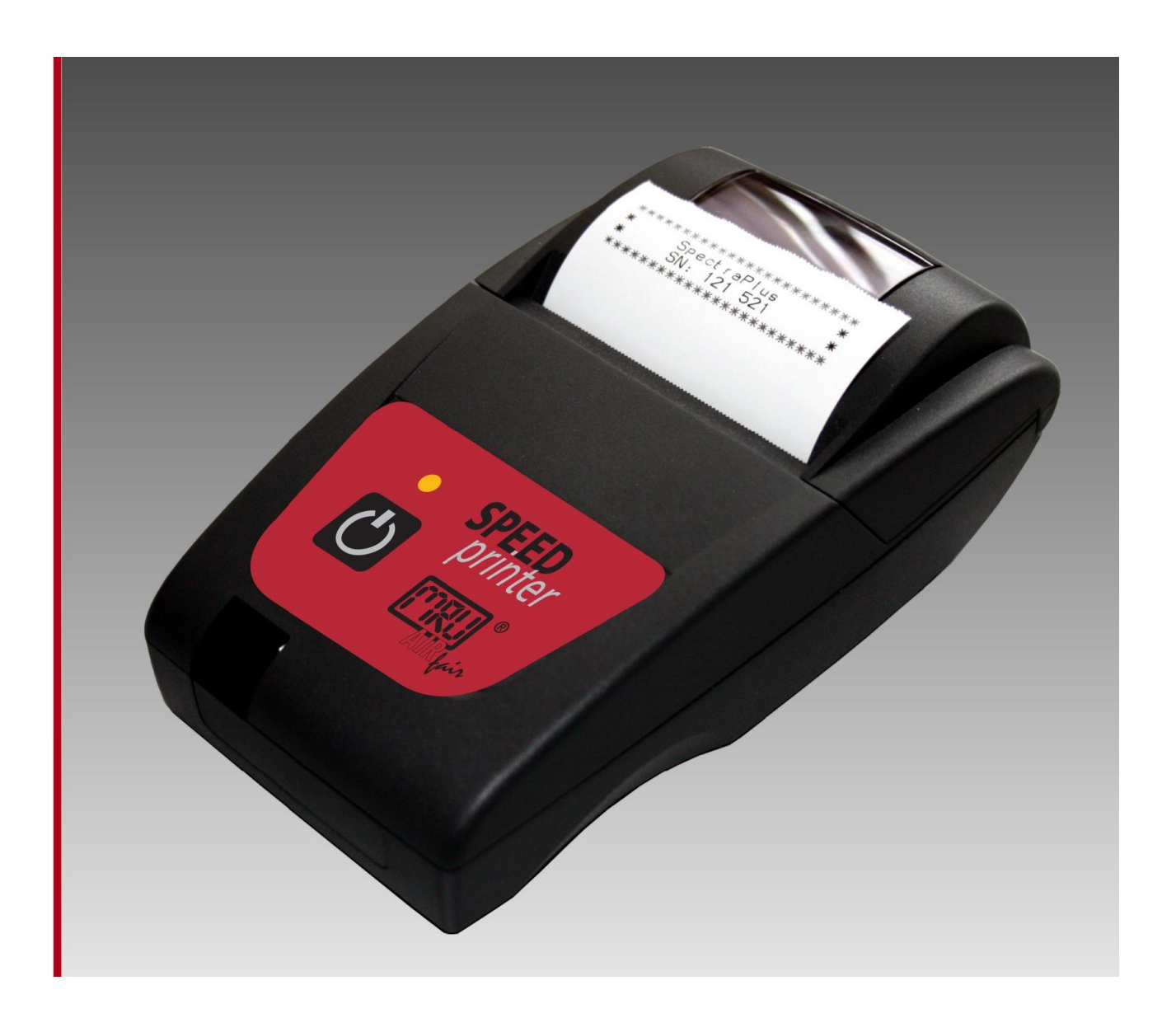

*РУКОВОДСТВО ПО ЭКСПЛУАТАЦИИ*

**Компания MRU GmbH благодарит Вас за выбор нашей продукции. Надеемся что ее использование в Вашей профессиональной деятельности доставит удовольствие.**

**ООО «МРУ Рус» - Официальный представитель MRU GmbH в РФ 107023, Москва, Семеновский пер 15, офис 411 тел/факс: +7(499) 271-60-88 тел: +7(495) 507-21-29 "горячая линия - сервис": +7(910) 440-06-92 E-mail: info@mru-instruments.ru www: mru-instruments.ru или**

> **MRU GmbH Fuchshalde 8 74172 Neckarsulm / Obereisesheim GERMANY**

**Phone +49 71 32 99 62 0 (Reception) Phone +49 71 32 99 62 61 (Service) Fax +49 71 32 99 62 20 Email: [info@mru.de](mailto:info@mru-online.de) Site: [www.mru.eu](http://www.mru.eu/)**

#### **Технические особенности скоростного ИК принтера MRU:**

- Легко устанавливается бумага
- Интерфейс стандартов IrDA, RS232 и HPIR
- Встроенные никель-металлогидридные аккумуляторы (тип АА)
- Подзарядка от сети или проводника 12В
- Высокая скорость и высокое разрешение печати
- Противоударное исполнение
- Не требует техобслуживания
- Очень компактный и легкий
- Механизм высокой надежности (без каретки)
- Подходит для распечатки текстов или графиков
- 24, 32 или 48 элементов шрифта на каждой линии
- Штриховой код
- Низкое электропотребление
- Драйвер Windows для XP или 2000

#### **Технические характеристикии скоростного ИК принтера MRU**

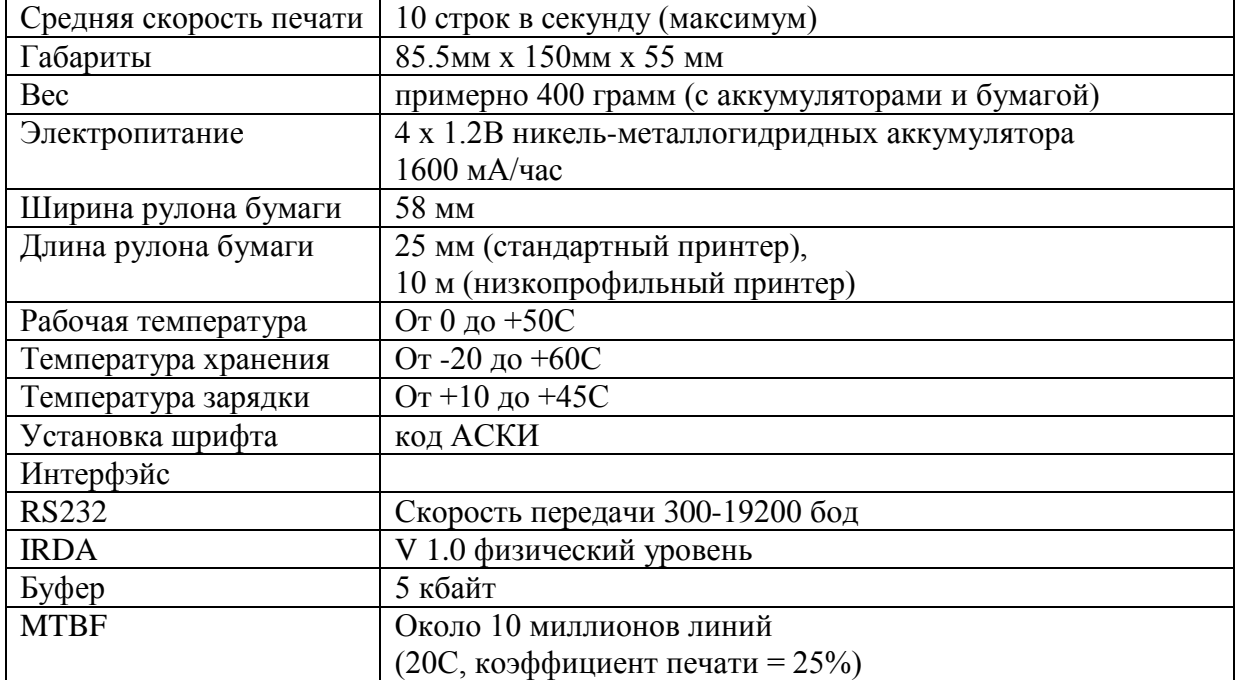

## **2 ПОДГОТОВКА К ИСПОЛЬЗОВАНИЮ**

## **2.1 Установка батарей**

При транспортировке перезаряжающиеся аккумуляторы могут быть отдельно от принтера. При покупке принтера необходимо достать из упаковки 4 никель-металлогидридные аккумулятора, снять крышку батарейного отсека принтера, и вставить батареи согласно рисунку на принтере (при этом, соблюдать полярность).

## *Внимание:*

Для конечных пользователей, продукция MRU проходит дополнительную проверку дилеров, при этом, аккумуляторы уже вставлены.

## **2.2. Зарядка аккумуляторов принтера**

Перед первым использованием принтера, следует полностью зарядить аккумуляторы. Время полного заряда составляет 16 часов.

#### **2.3 Проверка наличия бумаги**

Рулон термобумаги должен находиться в соответствующем отсеке. Бумагу следует вставлять через нижнюю переднюю сторону ролика.

#### **2.4 Подключение кабеля данных**

При использовании интерфейса RS232 следует вставить соответствующий кабель данных в разъем RJ12, расположенный в корпусе принтера.

#### **2.5. Последовательный интерфейс**

Интерфейс можно выбрать из RS232, IrDA и HPI через конфигурационные настройки. Принтер оснащен разъемом RJ12 с 6 контактами для работы интерфейса RS232C (номера контактов и типы сигналов указаны в таблице 1)

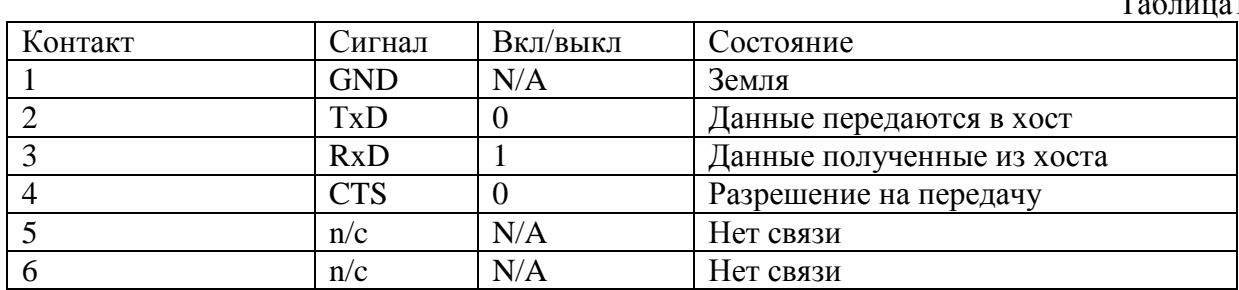

Таблица1

## **КОНФИГУРАЦИЯ ПРИНТЕРА**

#### **3.1 Варианты конфигурации**

Принтер включает в себя определенное количество вариантов конфигурации, у каждого из которых имеется номер настройки. Стандартные настройки принтера указаны в таблице 2.  $To6$ шио 2

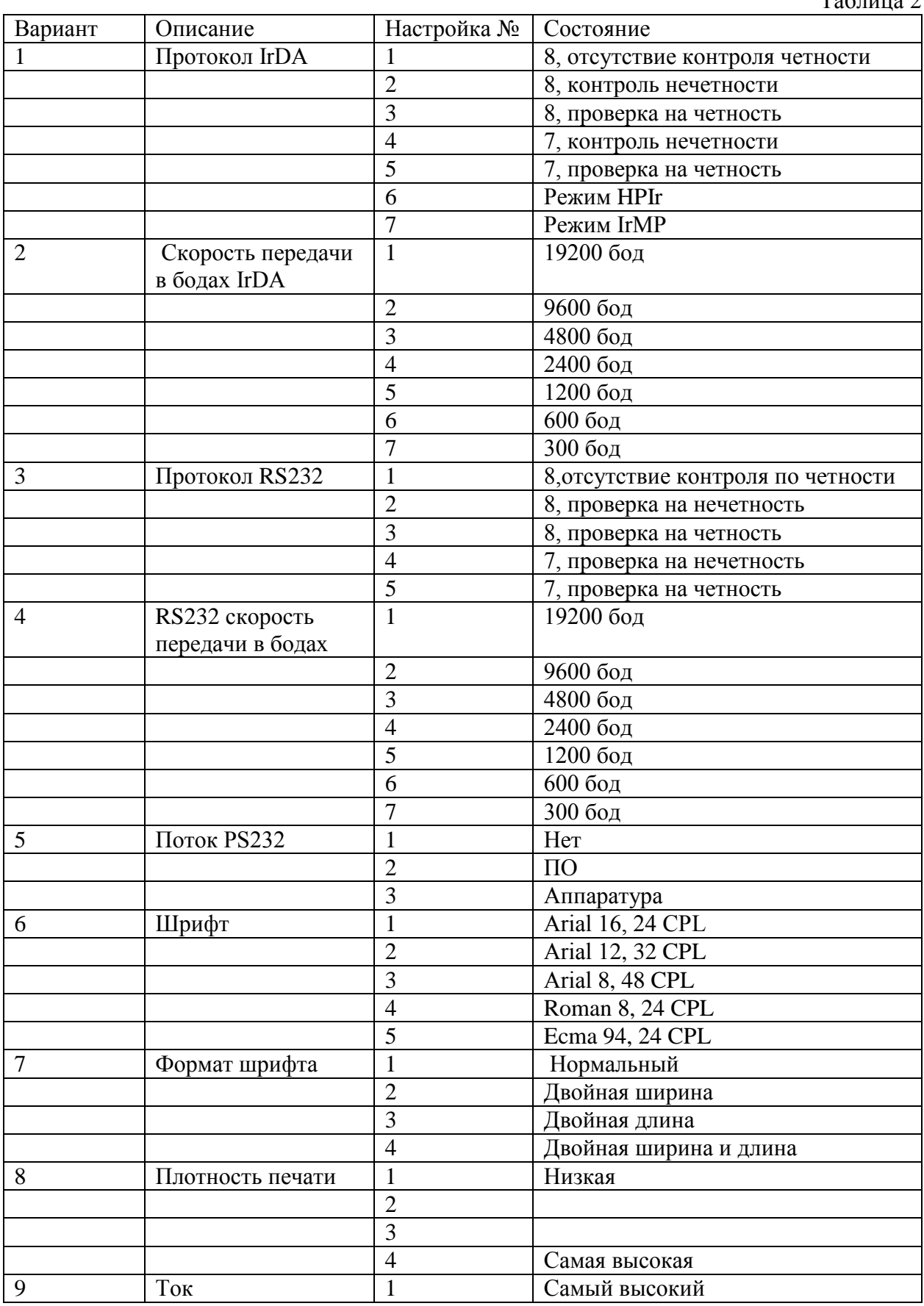

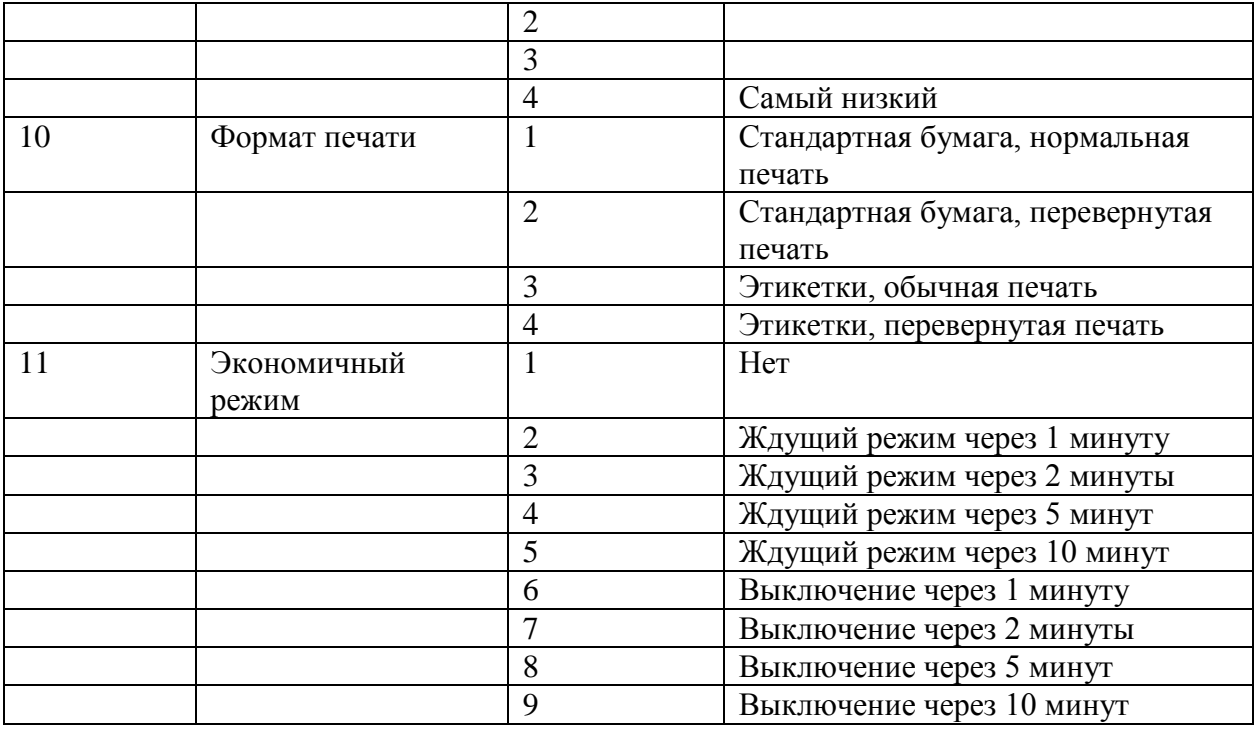

Для изменения настроек вариантов необходимо выполнить следующую процедуру:

- 1. Убедиться в том, что принтер выключен.
- 2. Нажать и удерживать кнопку Mode. Приблизительно через пять секунд светодиод статуса замигает пять раз. Это означает, что принтер находится в режиме конфигурации. Далее следует отпустить кнопку Mode.
- 3. Нажать на кнопку Mode столько раз сколько вариантов необходимо изменить (например, для изменения скорости передачи следует нажать кнопку Mode два раза).
- 4. После небольшой паузы светодиод замигает в соответствии с выбранным вариантом. При ошибочных действиях на данной стадии, следует подождать: после паузы принтер включится без изменения конфигурации.
- 5. Для продолжения данной конфигурации следует нажать кнопку Mode в соответствии с выбранной настройкой (например для настройки скорости передачи в бодах на 19200, следует нажать кнопку Mode один раз).
- 6. После небольшой паузы светодиод замигает в соответствии с выбранной настройкой.
- 7. После этого принтер начнет работу с новой настройкой

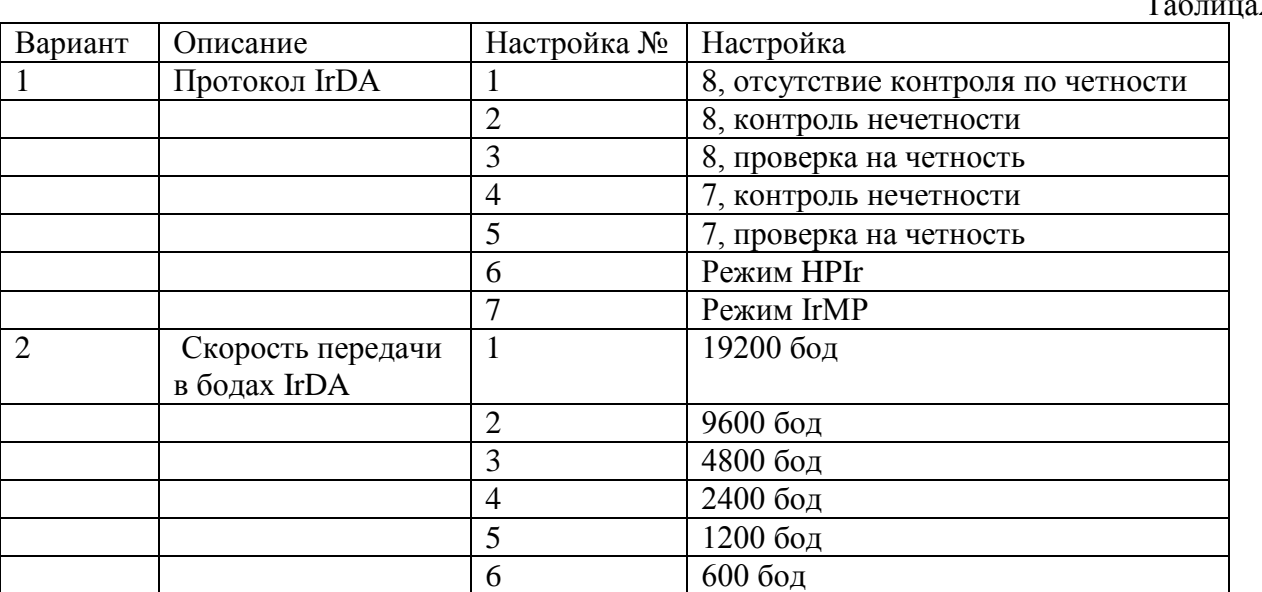

 $2 \overline{2}$ 

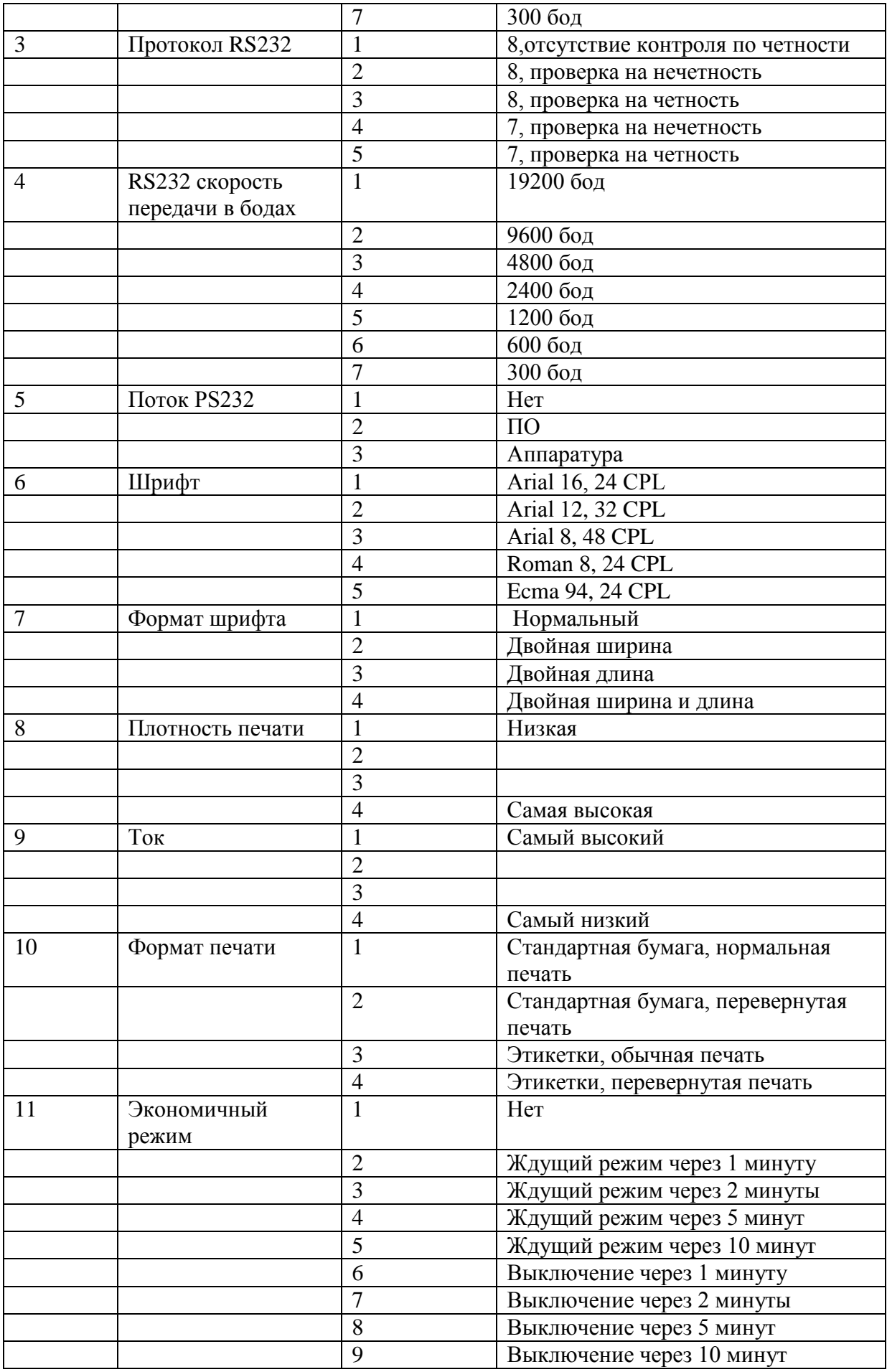

## **4 ИСПОЛЬЗОВАНИЕ ПРИНТЕРА**

#### **4.1. Заряд аккумуляторов**

Перед использованием принтера необходимо зарядить аккумуляторы в течение 16 часов. При появлении статуса «разряд аккумулятора» необходимо подсоединять принтер к сетевому адаптеру (см. таблицу 5.2.)

Разрешается держать принтер постоянно подключенным к сетевому адаптеру и заряжать аккумуляторы, когда они разряжены, и светодиод индицирует о разряде. Для более быстрого заряда аккумулятора следует отключить принтер.

При разряде аккумуляторов печать станет бледной. При этом, необходимо выключить принтер и подзарядить аккумуляторы не менее 15 минут. После этого можно попробовать провести распечатку снова. Сетевой адаптер не может обеспечить достаточной мощности для обеспечения заряда и распечатки. Поэтому аккумуляторы должны быть частично или полностью заряжены до начала работы.

Принтер следует использовать только с оригинальным сетевым адаптером MRU. **При использовании неоригинального сетевого адаптера, гарантия может быть снята.**

#### **4.2 Включение**

Перед включением необходимо убедится удостовериться в том, что аккумуляторы заряжены. Далее необходимо открыть крышку отсека бумаги, потянув за ее центральную часть вверх и вперед. При этом, не следует применять силу, так как это может привести к поломке крышки. Необходимо убедиться в отсутствии внутри отсека бумаги посторонних предметов. Затем, вставить бумагу, и нажав с обеих сторон, закрыть крышку. Бумага должна выйти из принтера над барабаном.

Если светодиод статуса не светится – принтер выключен. Принтер включается коротким нажатием на кнопку MODE, при этом, индикатор статуса начнет светиться, а механизм принтера произведет протяжку бумаги на одну строку. Когда принтер находится в спящем режиме, кнопка MODE может быть использована для включения.

#### **4.3 Режим низкого потребления энергии**

У принтера имеется два режима низкого потребления энергии, которые можно активировать через настойку (вариант 9 в таблице 2). При этом принтер не начнет работать в режиме низкого потребления, если идет подзарядка аккумуляторов.

В спящем режиме принтер переходит на низкий режим после неактивного периода . Вывести принтер из спящего режима можно послав NULL за секунду до начала печати данных. Также, принтер можно вывести из спящего режима, нажав на кнопку MODE.

В режиме «Auto Off» принтер не может быть включен передачей данных, т.е. его следует включать вручную.

#### **4.4 Обрыв бумаги**

В момент распечатки следует потянуть распечатанные данные по направлению к передней части принтера и оторвать их при помощи зазубренного края.

## **5. ОБСЛУЖИВАНИЕ ПРИНТЕРА**

#### **5.1 Тест включения**

Данная процедура проводится для проверки большинства функций принтера (кроме последовательного интерфейса): механизм принтера, цепь управления, ПО, качество печати. Когда принтер выключен, следует нажать и удерживать кнопку MODE около 2 секунд. После того как кнопка будет отпущена принтер включится и распечатает тестовый отчет.

#### **5.2 Индикация светодиода статуса**

На лицевой панели принтера находится светодиод , который указывает на состояние принтера. В случае ошибки или поломки диод начнет мигать. Варианты поломок:

Таблица 3

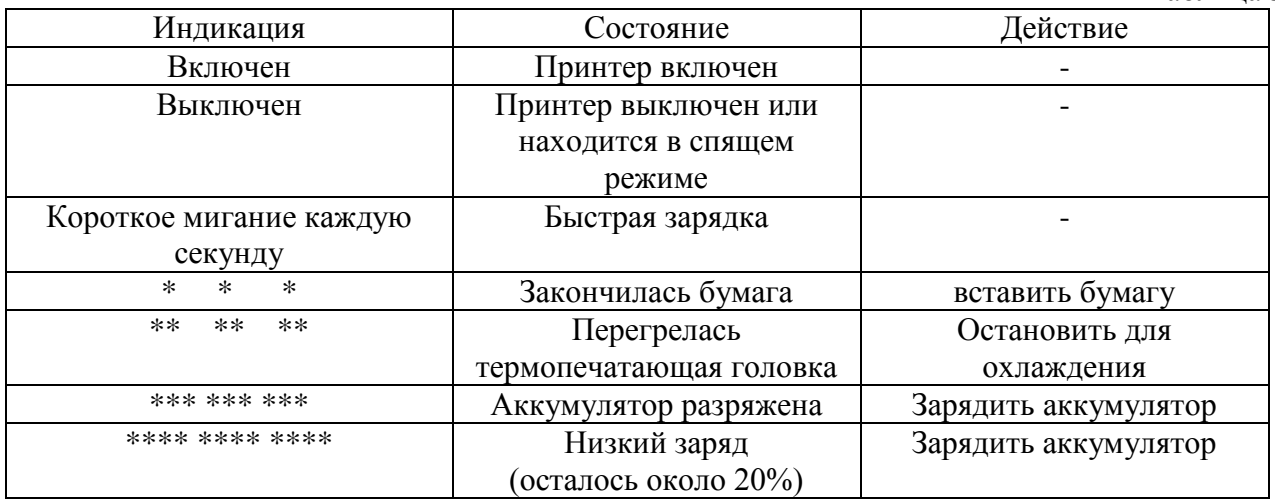

#### **5.3 Бумага на исходе**

Принтер автоматически определяет, когда заканчивается бумага и индицирует об этом сигналом светодиода. При помощи клавиши MODE следует «протянуть» последние сантиметры бумаги и вставить новый рулон, как описано ниже.

#### **5.4 Температурный лимит**

После интенсивной и продолжительной печати температура корпуса может превысить максимально допустимую. При этом, загорится светодиод статуса и печать будет приостановлена до возвращения температуры в нормальное состояние.

#### **5.5 Открытие крышки для бумаги**

Потянуть центральный рычаг крышки отсека бумаги вверх и вперед пока он не откроется. Не следует нажимать слишком сильно.

5.6. Замена бумажного рулона

Для замены рулона следует открыть крышку и вытащить пустую катушку или остатки бумаги. Открутить несколько сантиметров бумаги от нового рулона. Поместить новый рулон в отверстие так, чтобы около 5 см бумаги остались снаружи. Аккуратно закрыть крышку отсека бумаги.

#### **6. Утилизация**

Данный принтер содержит никель-металлогидридные аккумуляторы, которые следует утилизировать для последующей переработки. Клиент может самостоятельно провести процедуру передачи аккумуляторов для утилизации специализированной фирмы. Кроме того, MRU обязуется предоставить данные услуги на платной основе.

#### **7. Аксессуары**

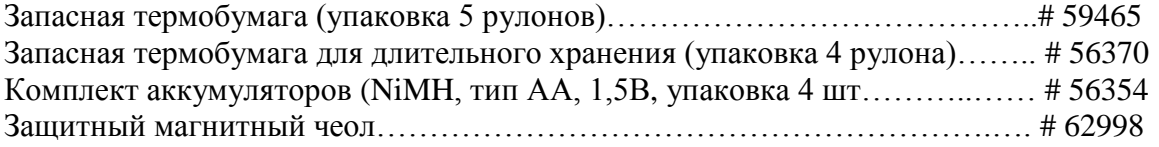